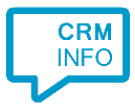

How to configure caller recognition and screen-pop for:

## EyeMove

Contact replication method: None Screen pop method: URL

## **Prerequisites**

EyeMove has its own URI for the handling of incoming calls.

## **Notes**

For outbound dialing, simply select a phone number and press <Pause> (default hotkey) to dial.

## Configuration steps

1) Start by clicking 'add application' in the [Recognition Configuration Tool](http://www.cloudcti.nl/Documentation) (this is done automatically if no configuration has yet been configured). From the list of applications, choose 'EyeMove', as shown below.

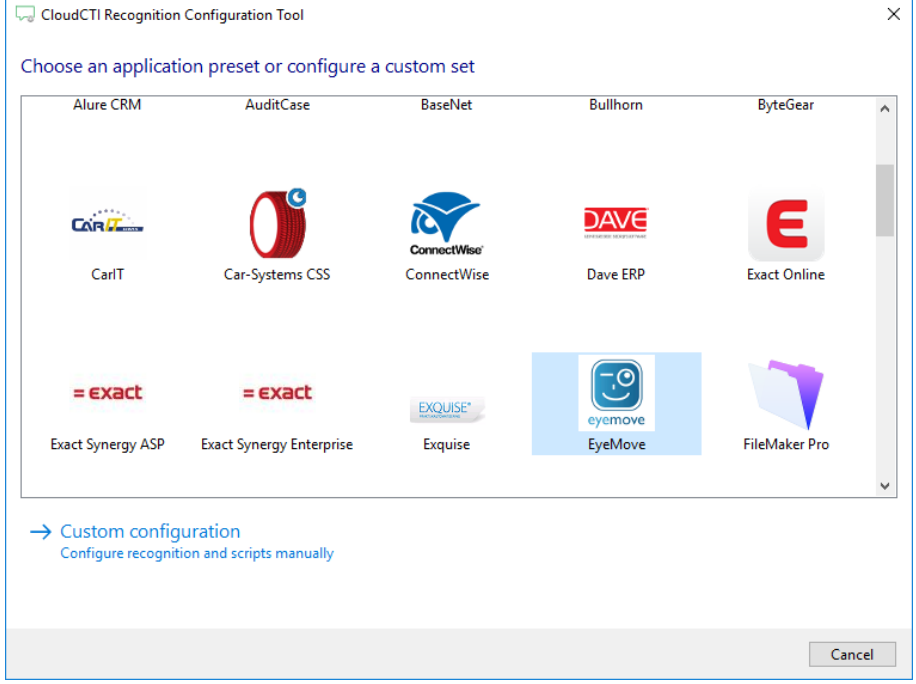

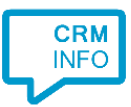

2) The EyeMove integration works with only the caller's number and therefore does not require any recognition. Click 'next' to continue.

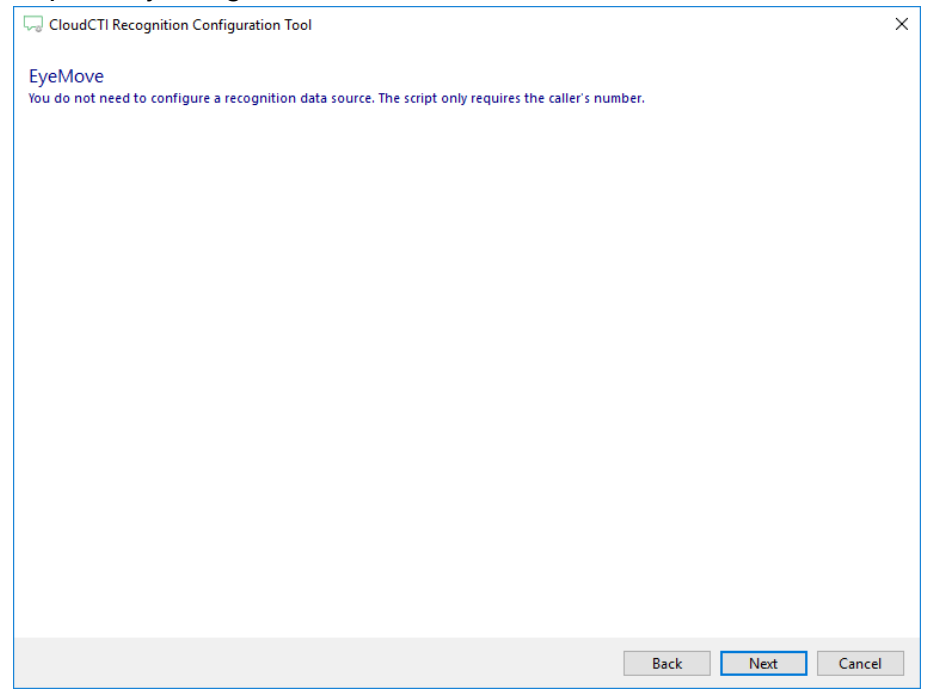

3) On an incoming call the client can automatically launch the EyeMove URL (via the default web browser) with the caller's number as the argument. Press 'Next' to continue.

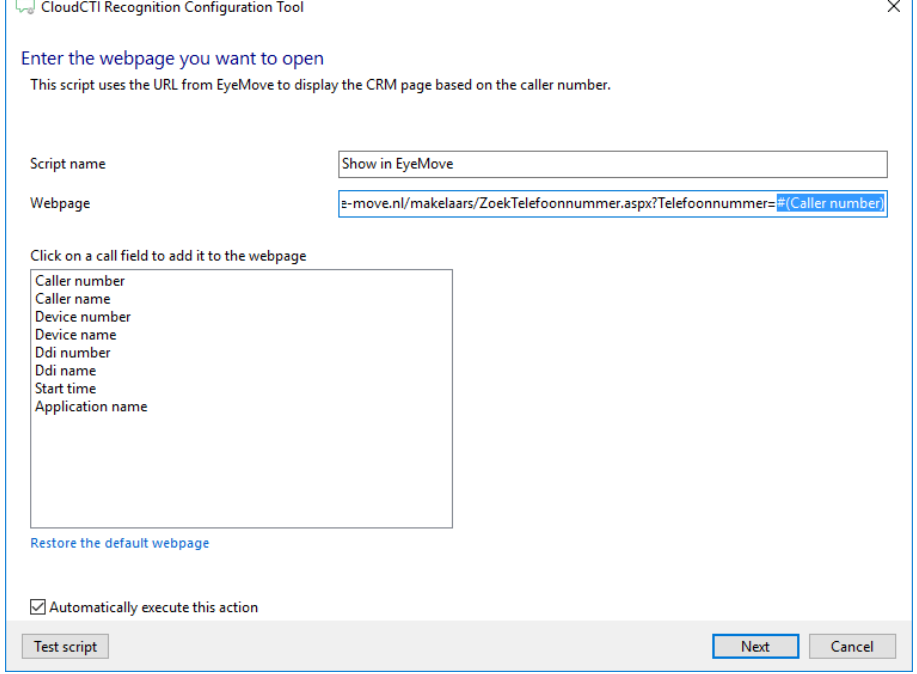

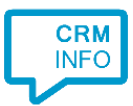

4) After you have configured the default 'Show in EyeMove' script you can add more scripts if desired or click 'Next' to continue.

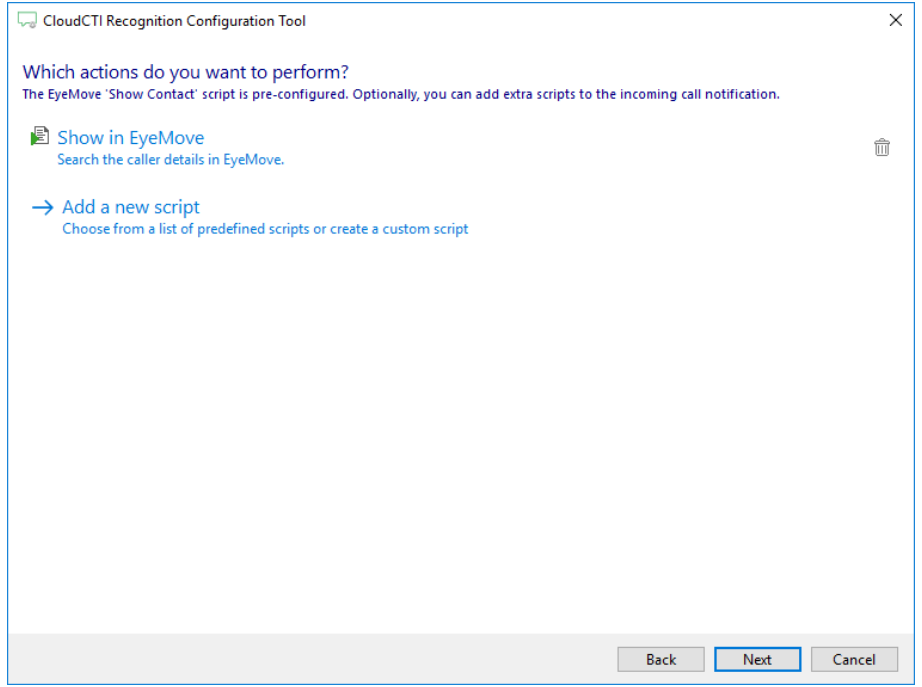

5) Check the configuration summary and click finish to add the integration with EyeMove.

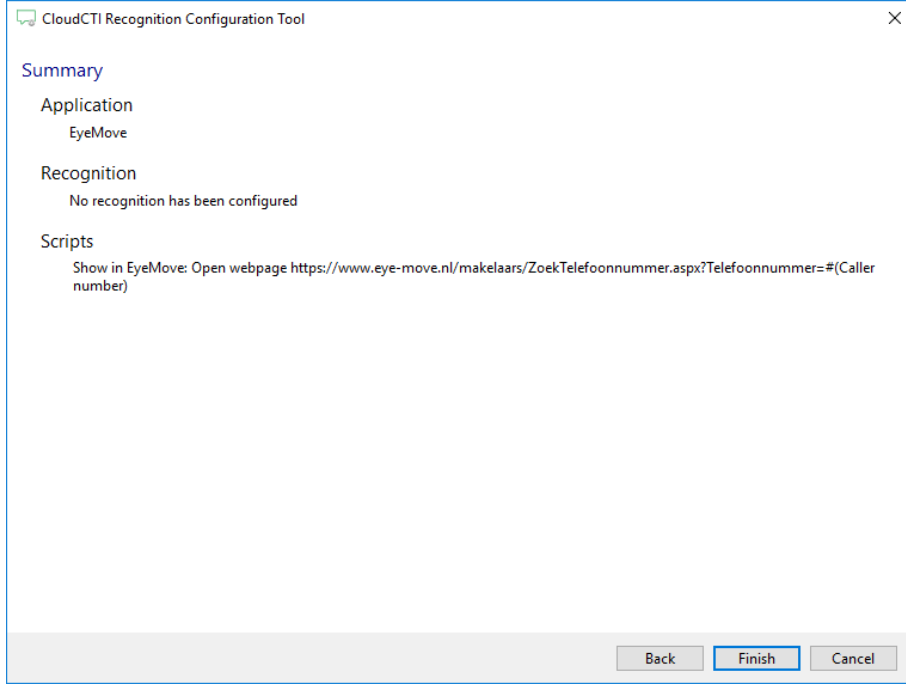